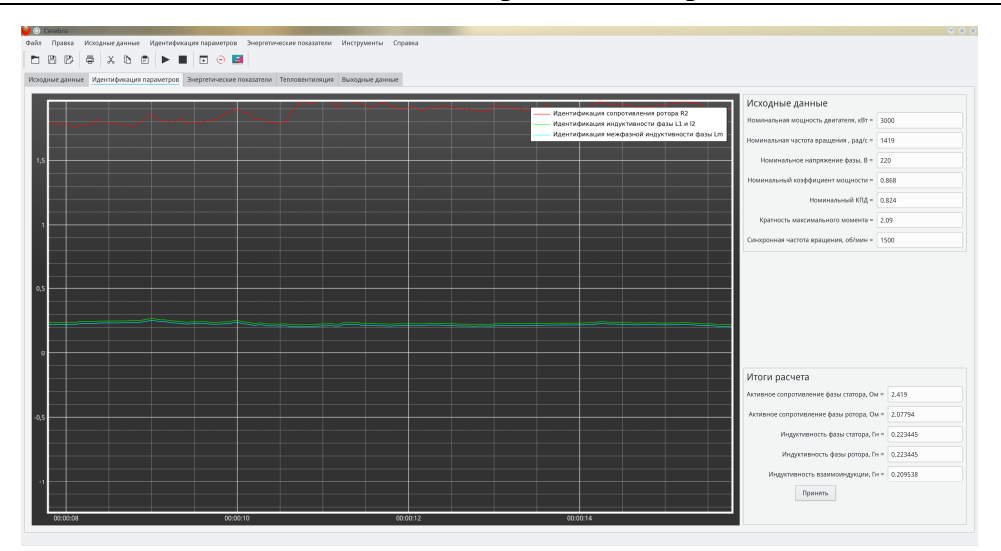

*Рис. 2.* Скриншот программного обеспечения для расчета параметров Т-образной схемы замещения асинхронного электродвигателя

Все расчеты проводились для двигателя АИР100S4У3. При моделировании в программе Matlab, Maxima и программном обеспечении (рис. 2) были получены следующие результаты:

- 1. Активное сопротивление фазы статора 2,419 Ом.
- 2. Активное сопротивление фазы ротора 2,078 Ом.
- 3. Индуктивность фазы статора 0,223 Гн.
- 4. Индуктивность фазы ротора 0,223 Гн.
- 5. Индуктивность взаимоиндукции 0,209 Гн.

Полученные результаты говорят о правильности самой методики. Более того, эффективность данной методики состоит в том, что, используя такую систему, можно значительно сократить время расчетов, что и было продемонстрировано.

Литература

1 Пересада, С. М. Алгоритм идентификации электрических параметров асинхронного двигателя на основе адаптивного наблюдателя полного порядка: синтез и экспериментальное тестирование / С. М. Пересада, С. Н. Ковбаса, Д. Л. Приступа // Праці Інституту електродинаміки Національної академії наук України. – 2013. – № 34. – С. 27–34.

УДК 004.89

## **ИНТЕЛЕКТУАЛЬНАЯ СИТЕМА РАСПОЗНАВАНИЯ И ОЦЕНКИ ГЕОМЕТРИЧЕСКИХ ПАРАМЕТРОВ ПОЛИМЕРНЫХ ВОЛОКОН**

## **Н. С. Богданова, Я. М. Олизарович**

*Учреждение образования «Гомельский государственный технический университет имени П. О. Сухого», Республика Беларусь*

Актуальность темы заключается в практической необходимости интеллектуального программного обеспечения, способного на локализацию полимерных волокон на изображении, полученном с помощью электронного микроскопа, в ходе которого возникает необходимость вычисления геометрических параметров локализованного волокна.

Сложность оценки волокна с изображения состоит в огромных временных затратах на обнаружение и измерение характеристик волокна, так как волокон на одном изображении может быть больше нескольких сотен. Таким образом, целью данной работы было создание программного обеспечения, способного на локализацию полимерных волокон на изображении, созданном с помощью электроного микроскопа, с последующим вычислением геометрических параметров локализованного волокна. Эта задача локализации волокон в работе решается с помощью использования сверточной нейронной сети ResNet101, что позволяет системе определить объект, сегментировать его и на основе сегментации получить необходимые по задаче параметры. Пример изображения, полученного с микросопа, приведен на рис. 1.

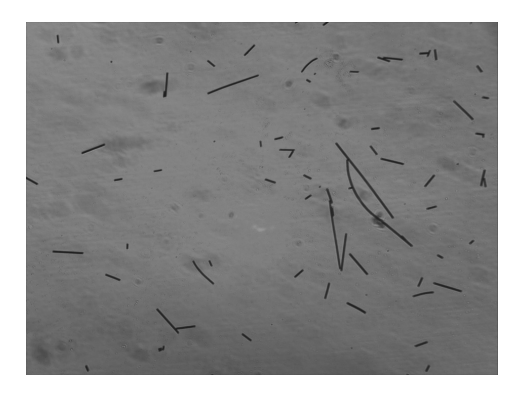

Рис. 1. Пример изображения, полученного с микроскопа

Проходя через слои ResNet101, изображение преобразуется из  $1024 \times 1024$ рх  $\times 3$  (RGB) в карту объектов формы  $32 \times 32 \times 2048$ . Эта карта характеристик становится входом для следующих этапов.

Якоря распределены по всей области изображения. На рис. 2 представлены якоря, сканирующие изображения.

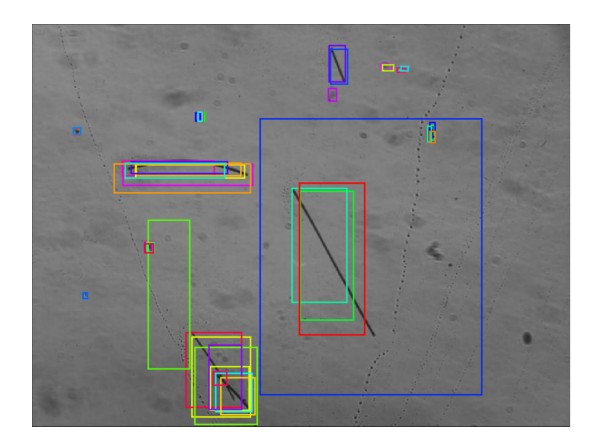

Рис. 2. Пример поиска волокон на изображении при помоши якорей

Генерация масок проводится сверточной сетью, которая берет положительные области, выбранные классификатором, и генерирует маски для них.

Лалее для классификации изображений используется метод ROI (Region of Interest). Данный метод обрабатывает полученные секторы и позволяет классифицировать изображения и выделить объект с изображения. Выделение происходит при помощи генерации битовой маски.

По окончании работы получаем набор данных, содержащий набор масок, количество которых равно количеству найденных волокон, и массивы, содержащие название классифицированного объекта и точность предсказания для каждой из масок.

Маски помогают выделить каждое волокно в отдельный объект, что позволяет анализировать их геометрические параметры.

В данном случае маски сохраняются в формате точек многоугольника.

Для аннотирования и создания масок используется VGG Image Annotator (VIA). Данный веб-сервис позволяет аннотировать изображения, создавая к ним маски. Рис. 3 содержит внешний вид сервиса.

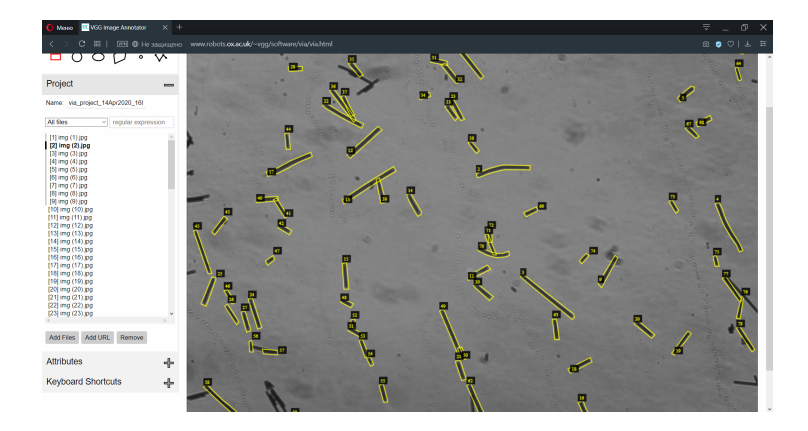

*Рис. 3.* Сервис VGG Image Annotator

Для реализации графического интерфейса была использованна библиотека PyQt5. Для вычисления длины волокна находим площадь маски и ширину волокна. Так как волокно имеет одинаковую длину на всем своем протяжении, то можно получить длину волокна путем деления площади на ширину.

Для определения ширины находим середину наиболее длиной стороны ограничивающей рамки. Из точки отсчета пускаем лучи до противоположной стенки. Кратчайший из лучей будет равен ширине луча. На рис. 4 представлены процесс процедуры определения длины и ширины, а также процесс ручного выделения и сохранения маски волокна.

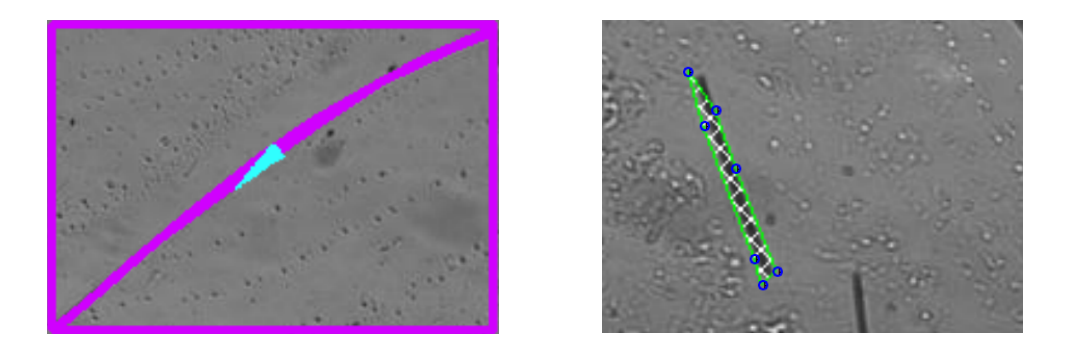

*Рис. 4.* Поиск ширины волокна, ручное выделение и сохранение волокна

Внешний вид приложения после обработки изображении с окном настроек приложения дан на рис. 5.

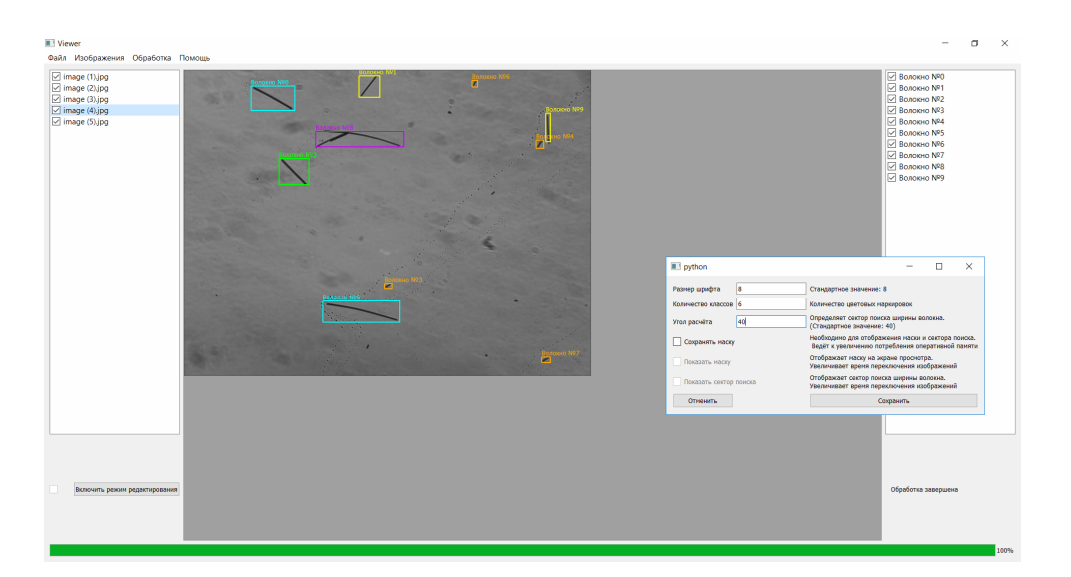

*Рис. 5.* Внешний вид приложения после обработки изображений

Окно статистики читает данные из указанных директорий и представляет данные в виде лепестковой диаграммы. Ограничения на максимальное количество лепестков нет. Данное окно показано на рис. 6.

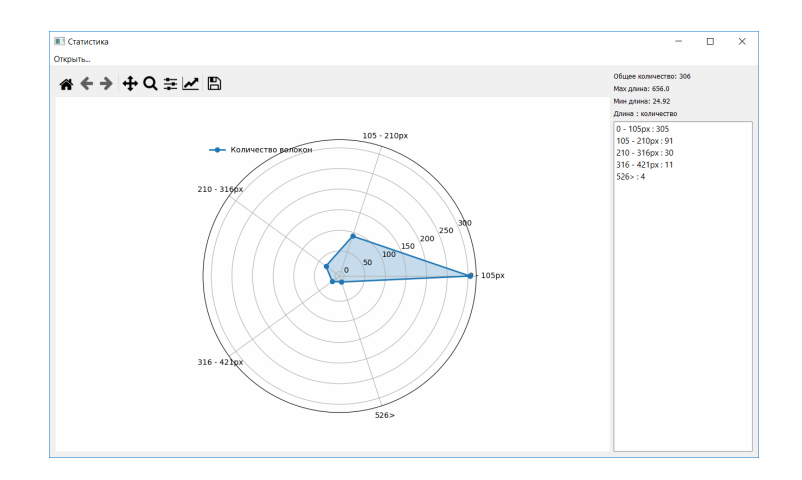

*Рис. 6.* Окно статистики

В результате выполнения работы был создан уникальный на данный момент программный комплекс на языке Python на основе нейросети, реализующий функционал обнаружения и выделения полимерных волокон с компьютерного изображения с последующим анализом геометрических параметров, имеющий графическое представление результатов и функционал по сохранению результатов исследования.

## Литература

1. Шапошникова, С. В. Основы программирования на Python / С. В. Шапошникова. – М. : ДМК Пресс, 2011.

2. Олизарович Я. М. Использование компьютерного зрения на основе региональной сверточной нейронной сети для исследования полимерных волокон / Я. М. Олизарович, Н. С. Богданова // Новые математические методы и компьютерные технологии в проектировании, производстве и научных исследованиях : материалы XXIII Республ. науч. конф. студентов и аспирантов, Гомель, 23–25 марта 2020 г. / Гомел. гос. ун-т им. Ф. Скорины ; редкол.: С. П. Жогаль (гл. ред.) [и др.]. – Гомель, 2020. – С. 289–291.

УДК 519.876.2

## **МОДЕЛИРОВАНИЕ ПРОЦЕССА УЧЕТА ЛЕСНОГО ХОЗЯЙСТВА Г. П. Косинов, Н. В. Самовендюк**

*Учреждение образования «Гомельский государственный технический университет имени П. О. Сухого», Республика Беларусь*

Вопрос цифровизации лесной отрасли стал особенно актуальным в последние годы. Автоматизация планирования, учета, контроля и анализа всех процессов может значительно облегчить работу лесоводов и сделать ее более эффективной. Одним из таких процессов является оформление заказов на вырубку и посадку новых деревьев. Их автоматизация позволит снизить трудоемкость работ, повысить производительность труда, эффективность принятия управленческих решений и точность учета, обеспечить конкурентоспособность, сократить количество правонарушений в лесном фонде.

Для создания программного комплекса были разработаны модели взаимодействия объектов системы. Они представлены в виде диаграммы вариантов использования, диаграммы последовательности и диаграммы деятельности.

Диаграмма вариантов использования служит для спуска от наиболее обшей и абстрактной концептуальной модели исходной системы к логической, а затем и к физической модели соответствующей программной системы. Она является исходным концептуальным представлением или концептуальной моделью системы в процессе ее проектирования и разработки. Диаграмма представлена на рис. 1.

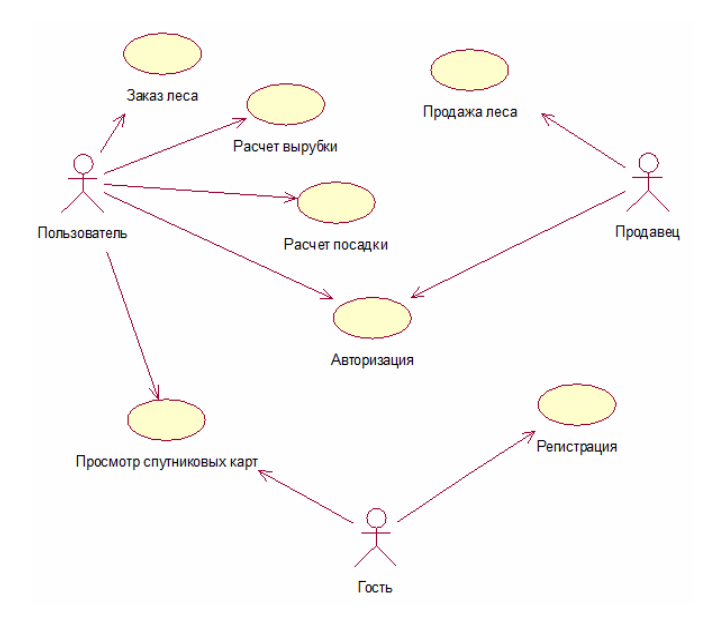

*Рис. 1.* Диаграмма вариантов использования